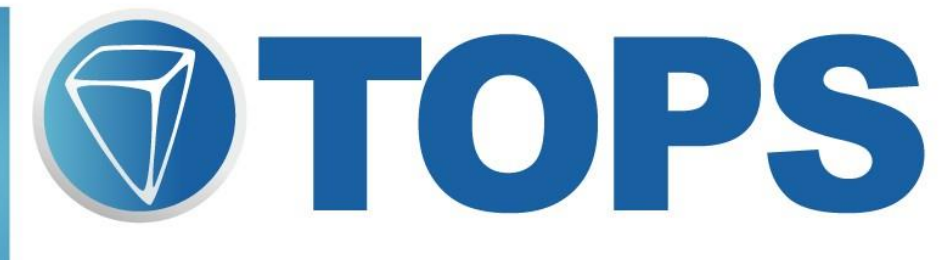

## NETWORK INSTALLATION

## **TOPS Networking & Installation**

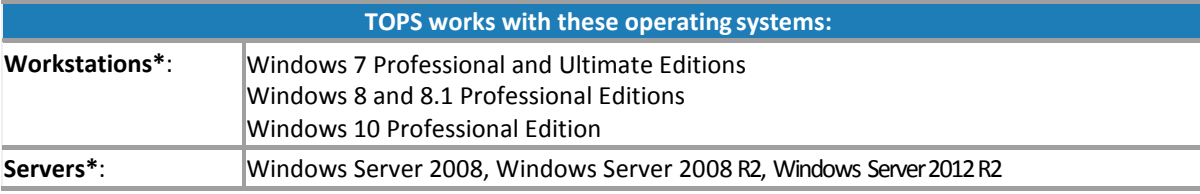

*\*All operating systems should be loaded with the most recent service pack and [.NET 4.5](http://www.microsoft.com/downloads/details.aspx?familyid=262D25E3-F589-4842-8157-034D1E7CF3A3&displaylang=en) must be installed.*

## **Network Configuration:**

Networking in **TOPS** works in much the same manner as the standard configuration, except it allows more than one user to work in the program at the same time. The number of users allowed is determined by the number of user licenses you purchase with the software.

Standard network configuration requires loading **TOPS**™ separately on each workstation in the network with all the community data being stored on the network server. A data path connects each workstation to the server so **TOPS** knows where to find the data files for each community on theserver.

In a peer-to-peer network, workstations connect directly with other workstations to exchange information. We recommend that you select one system in the network to perform as a pseudo-server.

Due to the use of .NET Framework, **TOPS** Professional™ no longer supports a 'Client Install' option. All workstations must be running a full local installation of the software.

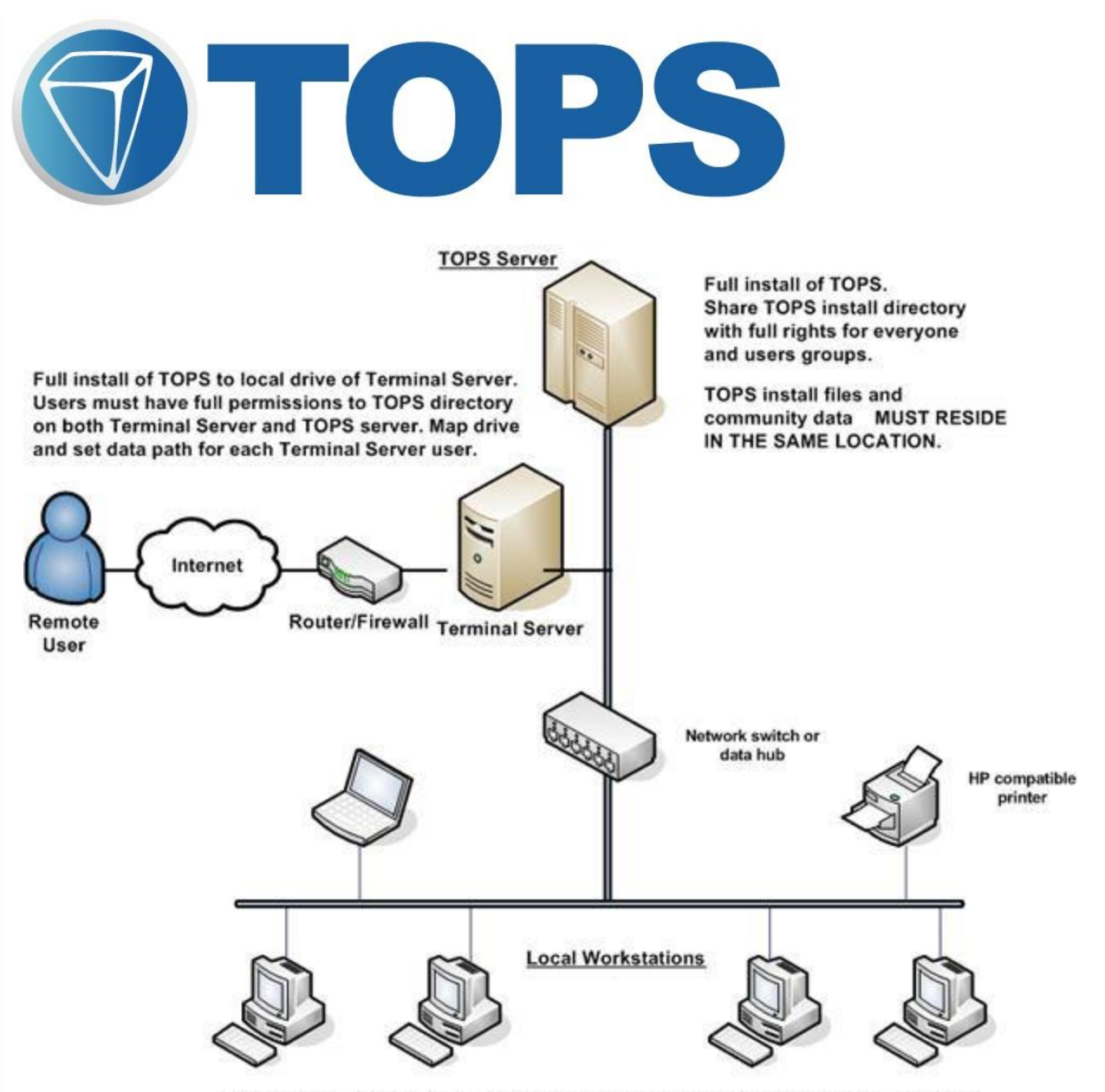

Full installs to local drive on all workstations. Map drive from workstation to TOPS install directory on server and point TOPS community data path to that location

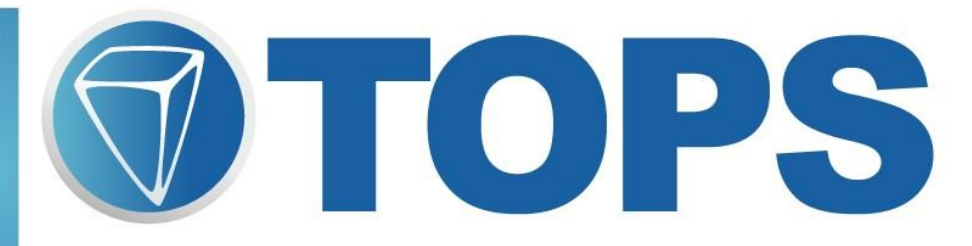

## **Windows Installation**

We have been able to successfully run a fully functional version of **TOPS** in Windows 7 Professional, Windows 8/8.1 Professional and Windows 10 Professional.

For installing and running **TOPS**, the following is the bench test we used:

- Logged in with the Administrator account.
- Went to Control Panel, User Accounts
- Disabled User Account Control and rebooted.
- Did full install of **TOPS** to local drive, retrieved Internet Key, and ran the **TOPS**Pro Launcher Updater.
- Do not re-enable.

We recommend disabling any antivirus/spyware real-time scanning software during installation of **TOPS**. For best results users should be setup as Administrators, as restricted user accounts can impact functionalityof **TOPS**. Prior to turning back on, users may need to set exclusions in anti-virus software for the TOPS installation directory and any mapped drives.